# 小型車両における手押し駆動のアシスト

2020SC026 伊藤 凜太郎 指導教員:大石 泰章

# 1 はじめに

近年、電動アシスト機能を持つ自転車は広く普及してい る.また,電動アシスト機能を持つベビーカーや台車が販 売されている.これらの製品において,アシストの駆動力 をどのくらいにすべきかは使用者の安全上、最も注意すべ き点である.単に使用者の力具合を見るだけではなく,車 体の速度も見ることで,安全なアシストができると考える. 先行研究では,PWM 制御を用いた電動台車の制御 [1] な どが行われている.これらに対し,本研究はより簡易的な アルゴリズムでアシストを実現する.

本研究では,車体に加わる力と車体の速度にもとづい て,どのようにアシストの駆動力を定めるべきか[を車](#page-1-0)両 型ロボットを使って検討する.具体的には,マイクロコン ピュータ Arduino を用いた車両型ロボットに、圧力センサ と慣性センサを搭載し,車両型ロボットを押すときの力と 速度を計測し,それらの情報からモータの出力を適切に決 定し,ロボットを駆動することによってアシストを行う.

# 2 使用機器

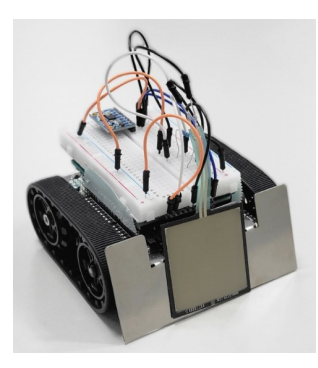

図 1 実験に使用した機器

<span id="page-0-0"></span>本研究で使用した実験機を図1に示す. これは車両型 ロボット Zumo である.Zumo は 2 つのモータを回転さ せ、走行することができる. これに圧力センサ SFE-SEN-09376 と慣性センサ MPU-6050,マイクロコンピュータ Arduino を搭載したものを使用[する](#page-0-0).

図 2 は本研究で使用した圧力センサである. このセンサ の計測範囲は 1N から 10N である.. このセンサは, Zumo 前方に取り付ける.

図 [3](#page-0-1) は本研究で使用した慣性センサである. このセン サは,3 軸方向の加速度と 3 軸の周りの角速度を計測で き、Zumo の上部に固定したブレッドボード上に取り付け る.[Ar](#page-0-2)duino はマイクロコンピュータであり,開発環境で ある Arduino IDE によりプログラムを書き込んで、Zumo のモータの制御やセンサによる測定が行える.

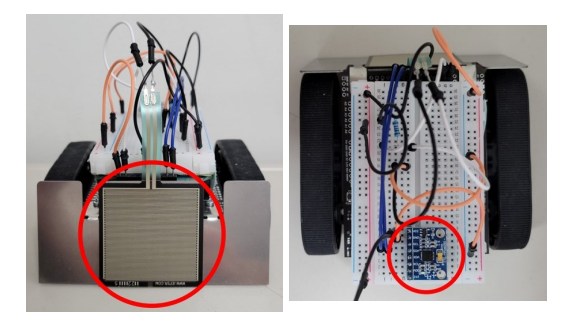

図2 圧力センサ (赤丸 図3 慣性センサ (赤丸 内) 内)

# <span id="page-0-2"></span><span id="page-0-1"></span>3 センサの使用方法

自転車の力の発生源はペダルを漕ぐための踏力にある. 一方でベビーカーや台車では,ハンドルを押すことを動力 とする. 本研究では圧力センサで、Zumo を押す力を検出 する. しかし、力だけにもとづいてアシストを行うと、車 体の速度が大きいときも,アシストをしてしまい危険であ る.そこで,本研究では Zumo の速度と押す力の両方を用 い駆動力の制御を行う.

本研究では,慣性センサを用いて,Zumo の速度を測定 する.慣性センサで直接測定可能なのは加速度であり,こ れを積分することで速度を得られる.

しかし,慣性センサで正確に速度を求めることは困難で あることがわかった.測定しても加速度にオフセットがあ り,わずかでも正方向にずれていると,積分する際に常に このオフセットが加算されていき,結果として速度が増加 しつづけるからである.例えば,等速で動かしていても, 得られる速度は増加してしまう. また、加速度のオフセッ トを、初期時刻に正確に調整することも難しい. そこで, 本研究では、圧力センサに触れたときを初期時刻とし、そ の直後の速度を測定し,これが駆動力アシストを行っても 安全な範囲にあるか確認するという形で速度を利用する.

## 4 駆動力アシストの手順

#### 4.1 概要

本研究では図 2 の圧力センサの出力値を入力とし,それ をもとに図1の Zumo のモータを動かすことにより、ア シストを実現する.具体的には,アシストをしない状態で Zumo を押すの[に](#page-0-1)必要とした出力値を測定する. その上で その値の 60[%](#page-0-0)∼75% の値で押せるように,Zumo のモータ を動かしアシストする. また、図3の慣性センサから測定 した速度は、Zumo がアシストしても安全な範囲にあるか 判断するために用いる.

このシステムの動作手順を表 1 に示す.

初めに,モータへの出力を表す変数 *s* の値を *s* = 0 とす る.また,Zumo を押し始めるときの圧力センサの出力値 *p*<sup>1</sup> を測定する.

次に Zumo の速度 v[m/s] を[測定](#page-1-1)し, Zumo のモータを動 かしても安全である 0 ≦ *v* ≦ 0.1 の範囲にあるかどうか確 認する. 確認できれば, 現在の出力値 p<sub>2</sub> を計測しモータ を動かす. ただし、モータは変数 s にもとづいて回転数を 決定し動作させる.変数 *s* の値の定め方は以下の 4.2∼4.3 節で述べる. そして, これらを繰り返す.

#### 4.2 モータを加速する手順

<span id="page-1-2"></span>Zumo の[モー](#page-1-2)タを加速させる必要があるのは、モー[タに](#page-1-3) よる駆動力アシストが不十分なときである.つまり,Zumo を押す力 (出力値)*p*<sup>2</sup> が目標範囲上限である *p*<sup>1</sup> の 75% を 上回っていて,0.75*p*1 ≦ *p*2 のときである.この場合,出 力変数 *s* を 1 ずつ増加させ,モータの回転数を上げること により,出力値が目標範囲に到達するようにする.

#### 4.3 モータを減速する手順

<span id="page-1-3"></span>Zumo のモータを減速させる必要があるのは,モータ による駆動力アシストが過剰であるときである.つまり, Zumo を押す力 (出力値)*p*<sup>2</sup> が目標範囲下限である *p*<sup>1</sup> の 60% を下回っていて,*p*<sup>2</sup> ≦ 0.6*p*<sup>1</sup> のときである.この場 合,出力変数 *s* の値を減少させることで,モータの回転 数を落とし,出力値を目標範囲までもどす. ただしこのと き,出力変数 *s* が負の値になると,Zumo のモータの回転 が逆方向になり,進行方向の逆に動き出す.これを防ぐた めに,出力変数 *s* が 0 より大きいか確認する.

| ステップ                        | 手続き                                           |
|-----------------------------|-----------------------------------------------|
| 1                           | s = 0 とし, s をモータに入力する                         |
| $\mathcal{D}_{\mathcal{L}}$ | 圧力センサの出力値を測定し p1 とする                          |
| 3                           | 速度を測定し v[m/s] とし,                             |
|                             | v<0または0.1 <vのとき、1にもどる< th=""></vのとき、1にもどる<>   |
| 4                           | 圧力センサの出力値を測定し p2 とする                          |
| 5                           | $0.75p_1 \leq p_2$ ならば, sを1増やす                |
|                             | $p_2 \leq 0.6p_1$ ならば, sを1減らす                 |
| 6                           | 0 <sならば、sをモータに入力する< th=""></sならば、sをモータに入力する<> |
| 7                           | 3にもどる                                         |
|                             |                                               |

<span id="page-1-1"></span>表 1 駆動アシストの手順

# 5 実験

ここでは,実際に Zumo を押し, アシスト機能が正常に 機能していることや,その効果を確認する.

#### 5.1 実験方法

Zumo 前方に取り付けた圧力センサを指で押し、アシス ト機能を動作させる場合とアシスト機能を動作させない場 合の力の時間変化をそれぞれ測定し,比較する.

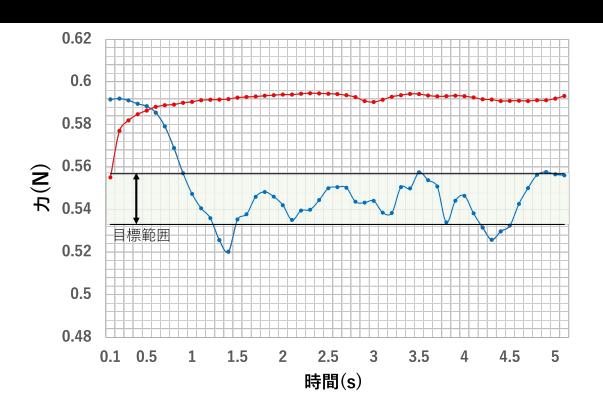

図 4 アシスト機能を動作させる場合 (青線) と動作させな い場合 (赤線) での力の変化

#### <span id="page-1-4"></span>5.2 実験結果

図 4 は,縦軸を力 (N),横軸を時間 (s) としてアシスト機 能を動作させる場合 (青線) と動作させない場合 (赤線) で 力の時間変化を比較したグラフである.縦軸の力の値は, 実験[よ](#page-1-4)り得た出力値と力の関係式を用いて,出力値を変換 することによって得た.

両線を比較すると,アシスト機能を動作させる場合の方 が Zumo を押す力が少なくなっており,機能に効果がある ことが分かる.

各線に注目する.アシスト機能を動作させない場合 (赤 <sup>線</sup>) の力は 0.58N∼0.6N を推移する.一方,アシスト機能 を動作させる場合 (青線) は,変換式を用いると動作開始 直後の出力値 *p*<sup>1</sup> を基準とし,その 60% から 75% の間 で目標範囲が設定される.力に変換すると,目標範囲は 0.53N~0.65N である. グラフを見ると,実際に力がその 範囲で動くように制御されているのが分かる. 一方で, 波 形に振動がみられる.原因は,Zumo を押す力が一定でな いことであると予想される.より安全に使用するために, フィードバック制御を用い,波形の振動をなくす必要が ある.

# 6 おわりに

車両型ロボットに慣性センサと圧力センサを取り付け, 押すことのアシストの研究を行った.今回は Zumo を押す 力を決められた範囲に入るよう制御を行ったが,速度の情 報と力の情報を組み合わせることで,Zumo の詳しい走行 状況,例えば、坂を走行していることや、押し始めである ことなどが分かると思われる. これにより, そのときの状 況に合わせたアシストができると考える. そのためには, 今回用いた慣性センサではなくエンコーダを使うなどし て,正確な速度測定が必要である.

### 参考文献

<span id="page-1-0"></span>[1] 山口 勇,山本克美,重松宏志,田原輝久,清水秀紀,星 野美土里,菅原廣彦,簡易電動機制御による電動台車 の開発,東京都立産業技術研究所研究報告, 5 号, 2002.